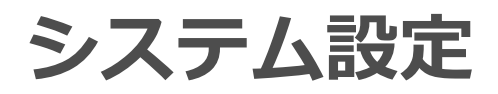

各タイトルをクリックすると該当ページへ移動します

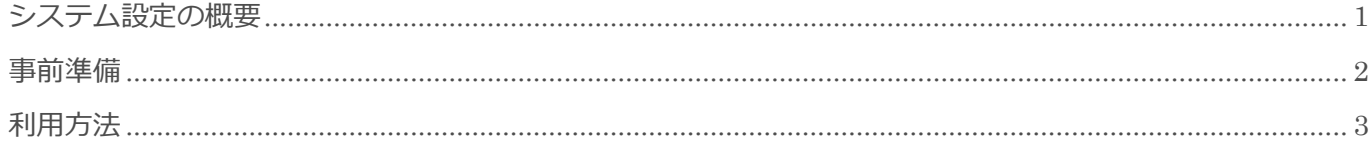

BizMagic V4.0 操作マニュアル 第1版 株式会社カイエンシステム開発

# <span id="page-1-0"></span>システム設定の概要

この節では、[システム設定]についてご案内します。

### システム設定とは

BizMagic の管理設定を行う画面です。各メニューの項目追加や並び順などを設定することが出来ます。 [システム設定]画面の設定、閲覧は[社員権限]により制限がされています。

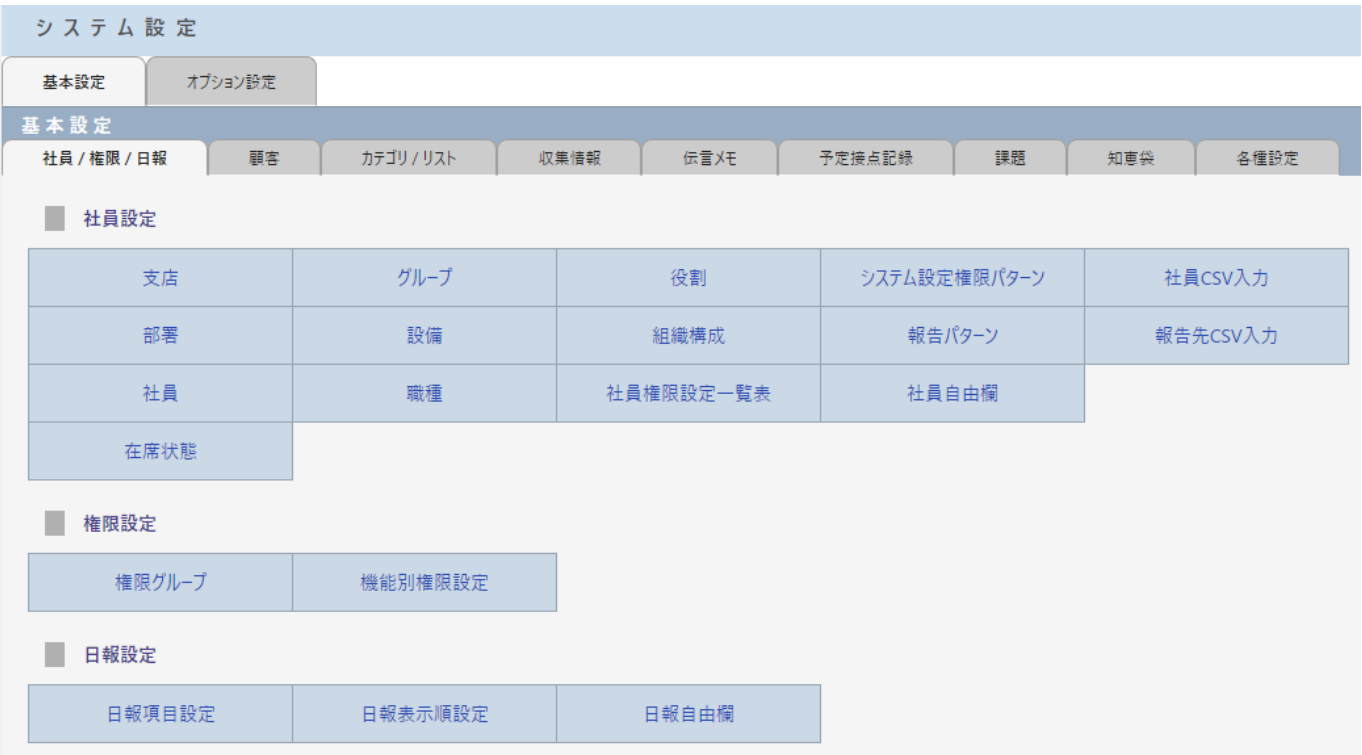

### <span id="page-2-0"></span>事前準備

[システム設定]の利用にあたり、以下の項目を設定します。

### 社員

左メニュー [システム設定] - [社員 / 権限 / 日報] - [社員]

#### [システム設定]は[権限]によって、利用可能項目が異なります。

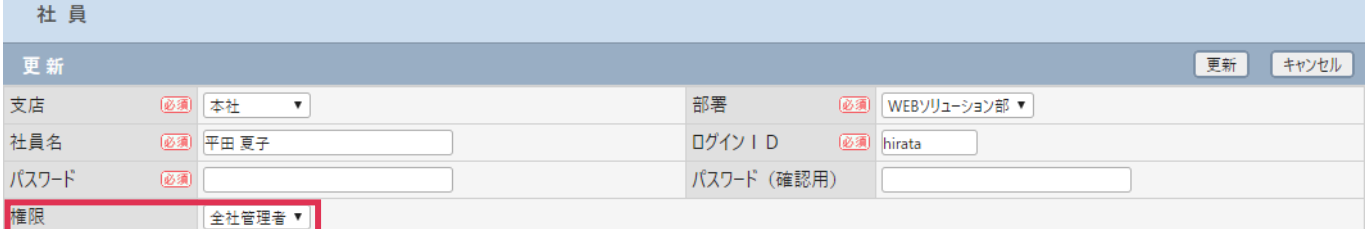

-<br>参照: システム設定マニュアル (社員設定 – 社員)

## <span id="page-3-0"></span>利用方法

1. 左メニュー [システム設定] をクリックします。

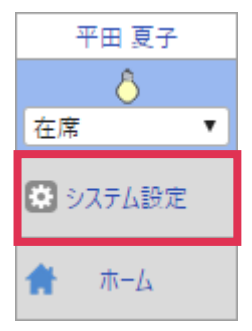

2. [システム設定]画面が表示されます。

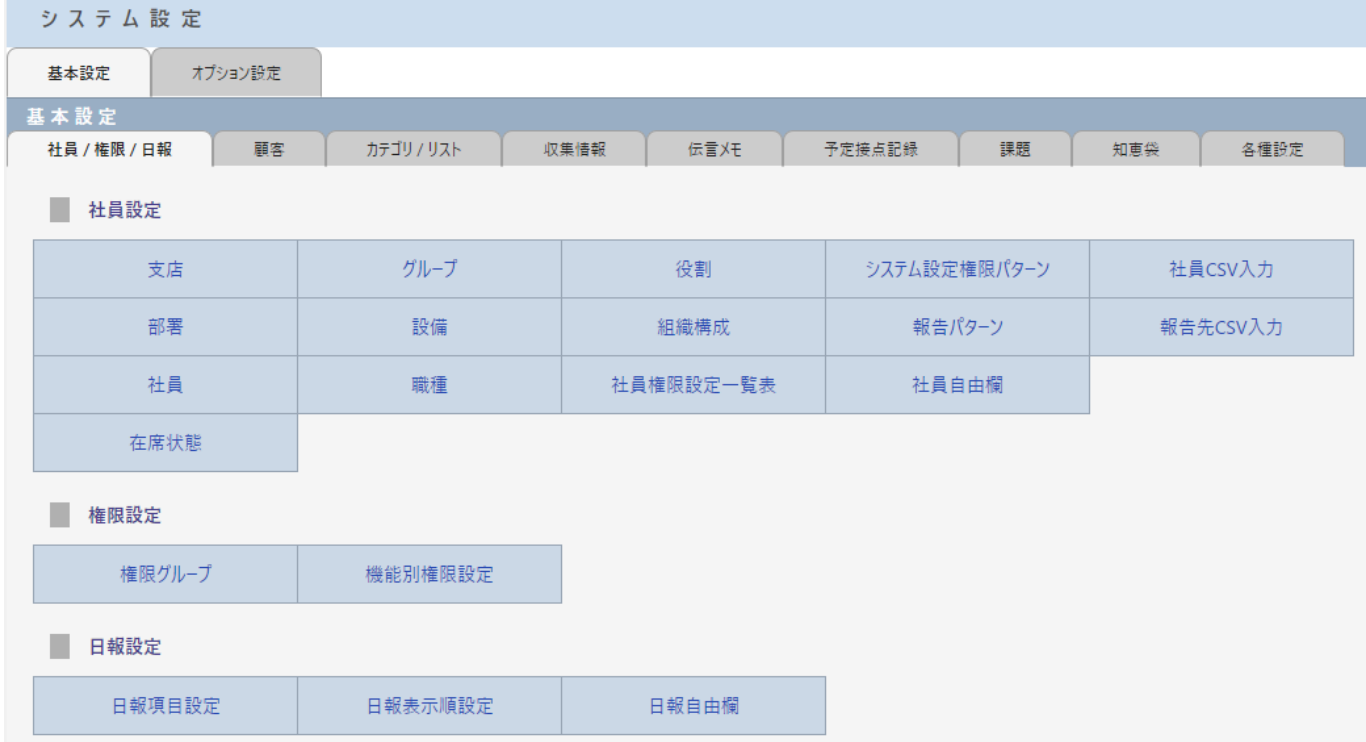

#### ■ POINT

システム設定の設定手順については、オンラインヘルプ - [システム設定マニュアル]をご参照ください。